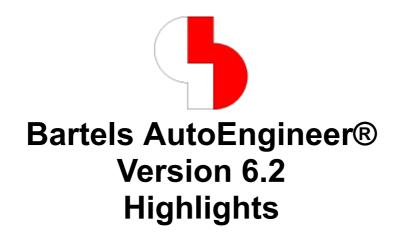

This document contains illustrated information about significant new features introduced with Bartels AutoEngineer Version 6.2.

Published by: Bartels System GmbH, Erding Last printing: November 2003

The information contained within the Bartels AutoEngineer publications as well as the products and/or programs described therein are subject to change without notice and should not be construed as a commitment by Bartels System.

Although Bartels System has gone to great effort to verify the integrity of the information provided with the Bartels AutoEngineer publications, these publications could contain technical inaccuracies or typographical errors. Bartels System shall not be liable for errors contained therein or for incidental consequential damages in connection with the furnishing, performance, or use of this material. Bartels System appreciates readers' and/or users' comments in order to improve these publications and/or the products described therein. Changes are periodically made to the information therein. These changes will be incorporated in new editions of the Bartels AutoEngineer publications.

All rights reserved. No part of the Bartels AutoEngineer publications may be reproduced, stored in a retrieval system, translated, transcribed, or transmitted, in any form or by any means manual, electric, electronic, electromagnetic, mechanical, chemical, optical, or otherwise without prior express written permission from Bartels System.

Bartels AutoEngineer®, Bartels Router®, and Bartels Autorouter® are registered trademarks of Bartels System. Bartels User Language™ and Bartels Neural Router™ are trademarks of Bartels System. All other products or services mentioned in this publication are identified by the trademarks or service marks of their respective companies or organizations.

Copyright © 1986-2003 by Oliver Bartels F+E All Rights Reserved Printed in Germany

# **Contents**

| Element Processing History with Load Function                                                | 5  |
|----------------------------------------------------------------------------------------------|----|
| Macro Generator                                                                              |    |
| Mathematical Expressions in Numeric Dialog Input Fields                                      |    |
| Windows/Motif Pulldown Menus with Shortcut Key Display                                       |    |
| SCM Connection Pattern Generator                                                             |    |
| Polygon Dash Mode Settings Dialog in SCM and Layout                                          |    |
| Layout Toolbar with Buttons for Preference Layer Selection and Signal Layer Color Assignment |    |
| Reference Line Display whilst Moving Layout Part Name and/or Attribute                       |    |
| Highlight Focus to display highlighted/erroneous SCM and/or Layout Elements exclusively      |    |
| Online Trace Length Display during Manual Routing                                            | 8  |
| Programming EPS/PDF Output Configurations                                                    | 9  |
| Programming CAM Batch Output Configurations                                                  |    |
| BAE HighEnd: Layout Layer Stackup Definition, e.g. for Impedance Calculations                | 11 |

## **Element Processing History with Load Function**

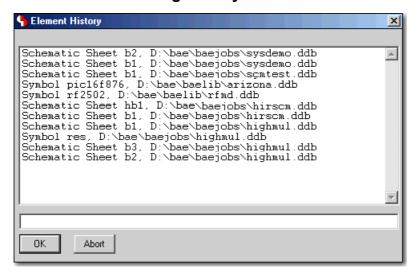

#### **Macro Generator**

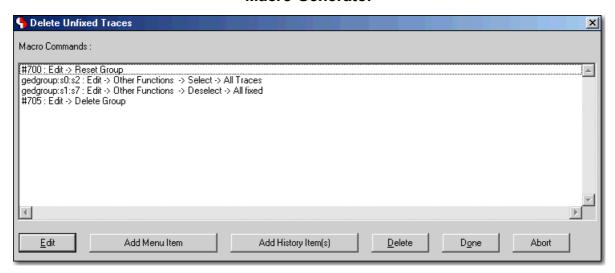

### **Mathematical Expressions in Numeric Dialog Input Fields**

Formula Input... ...is automatically calculated

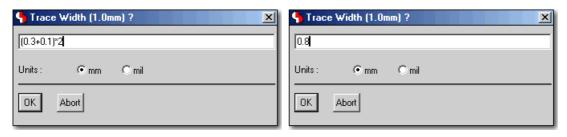

# Windows/Motif Pulldown Menus with Shortcut Key Display

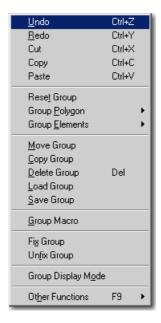

# **SCM Connection Pattern Generator**

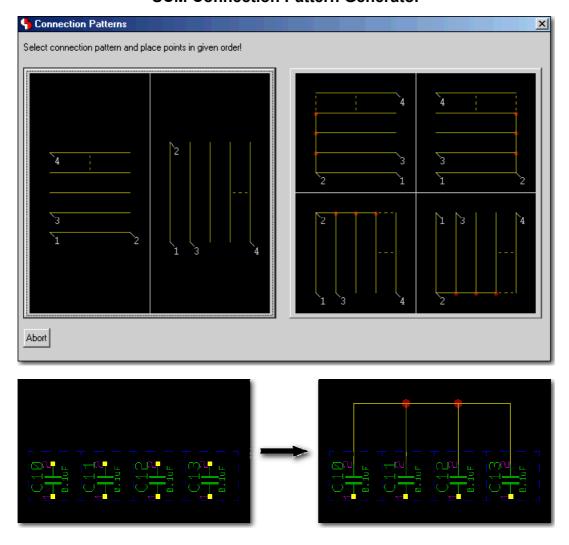

# Polygon Dash Mode Settings Dialog in SCM and Layout

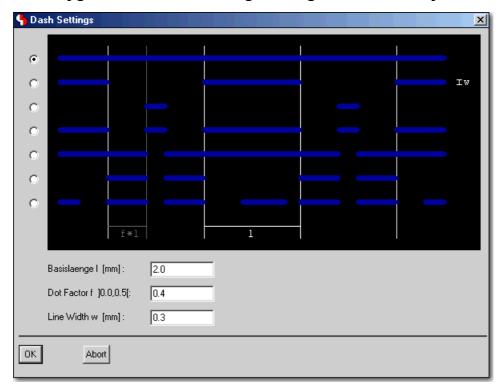

Layout Toolbar with Buttons for Preference Layer Selection and Signal Layer Color Assignment

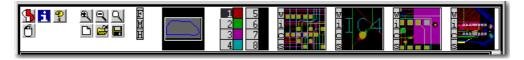

Reference Line Display whilst Moving Layout Part Name and/or Attribute

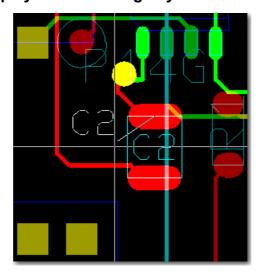

# Highlight Focus to display highlighted/erroneous SCM and/or Layout Elements exclusively

Highligh Focus Off

Highlight Focus On

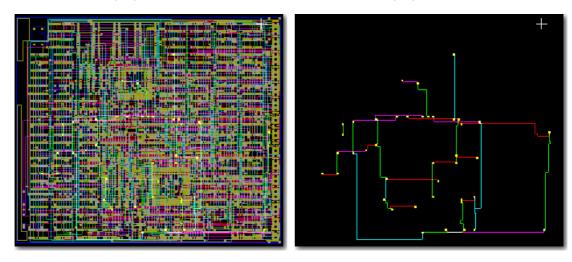

# **Online Trace Length Display during Manual Routing**

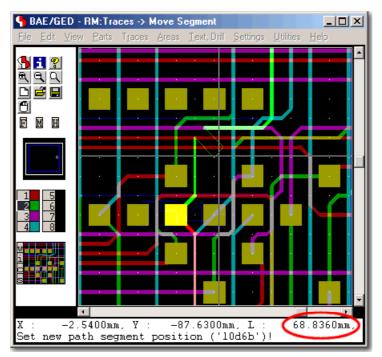

### **Programming EPS/PDF Output Configurations**

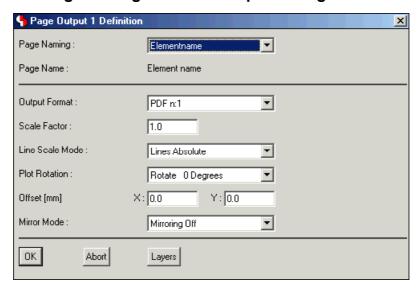

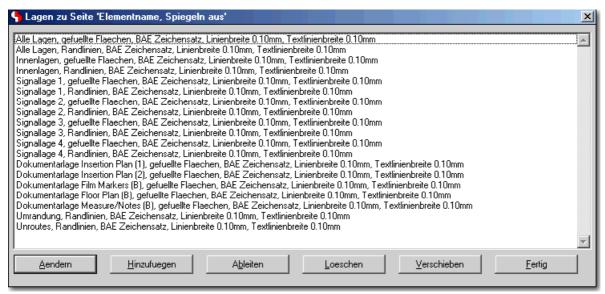

#### **Programming CAM Batch Output Configurations**

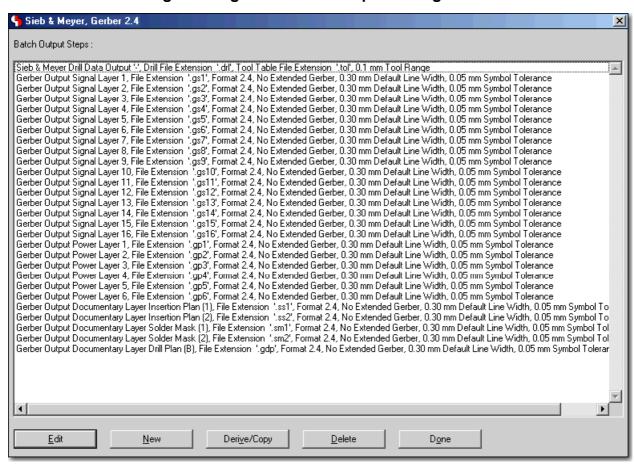

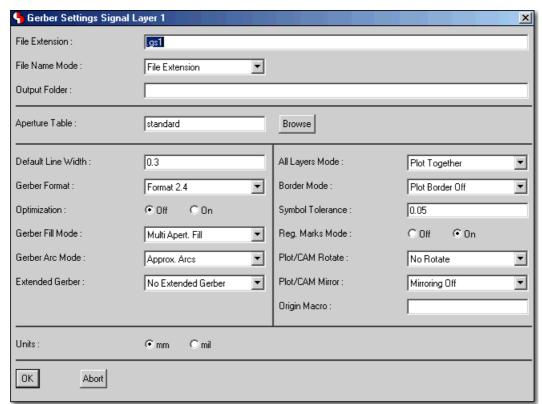

# BAE HighEnd: Layout Layer Stackup Definition, e.g. for Impedance Calculations

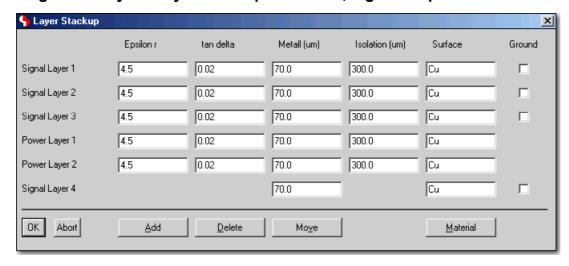

Please see the Bartels AutoEngineer® Version 6.2 Release Notes for a detailed description of all new **BAE Version 6.2** features.